# **UniStore II v1.5.1**

*Installation Guide* 

**JUN-22-2006, Version 3.4**

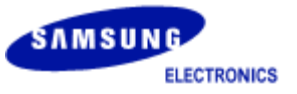

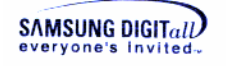

# **Copyright notice**

#### **Copyright** ⓒ **Samsung Electronics Co., Ltd**

**All rights reserved.** 

#### **Trademarks**

**UniStore II** is a trademark of Samsung Electronics Co., Ltd in Korea and other countries.

#### **Restrictions on Use and Transfer**

All software and documents of **UniStore II** are commercial. Therefore, you must install, use, redistribute, modify and purchase only in accordance with the terms of the license agreement you entered into with Samsung Electronics Co., Ltd.

All advertising materials mentioning features or use of this software must display the following acknowledgement:

"This product includes **UniStore II** written by Samsung Electronics Co., Ltd."

## **Contact Information**

Flash Software Group Memory Division Samsung Electronics Co., Ltd

Address : BanWol-Dong, Hwasung-City Gyeonggi-Do, Korea, 445-701

Telephone : +82-31-208-6370 Fax : +82-31-208-6799

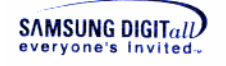

# **Preface**

#### **SEC UniStore II IG-002**

This Document is an intallation Guide for UniStore II v1.5.1 developed by in Samsung Electronics.

#### **Purpose**

This document is UniStore II Installation Guide. This document explains the definition, architecture, system requirements, installation procedure, and configuration options of UniStore II.

#### **Scope**

This document is for Project Manager, Project Leader, Application Programmers, etc.

#### **Definitions and Acronyms**

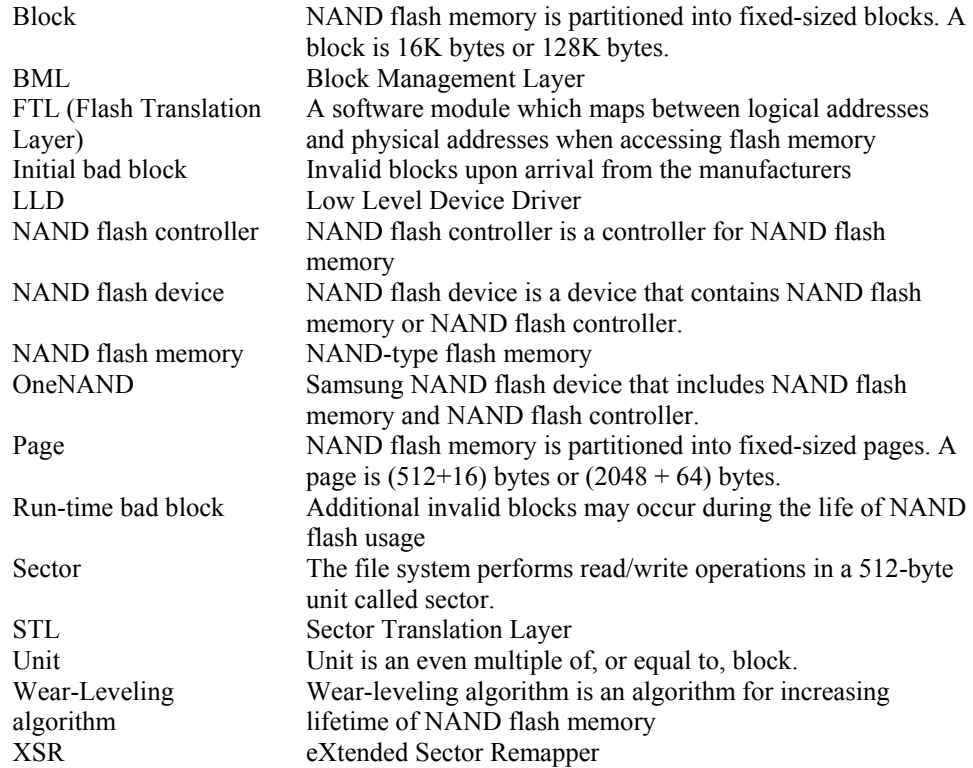

#### **Related Documents**

- SEC, XSR v1.5.1 Part 1. Sector Translation Layer Programmer's Guide, Samsung Electronics, Co., LTD, APR-07-2006

- SEC, XSR v1.5.1 Part 2. Block Management Layer Programmer's Guide, Samsung Electronics, Co., LTD, APR-07-2006

- SEC, XSR v1.5.1 Porting Guide, Samsung Electronics, Co., LTD, APR-07-2006

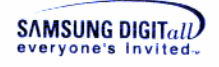

### **History**

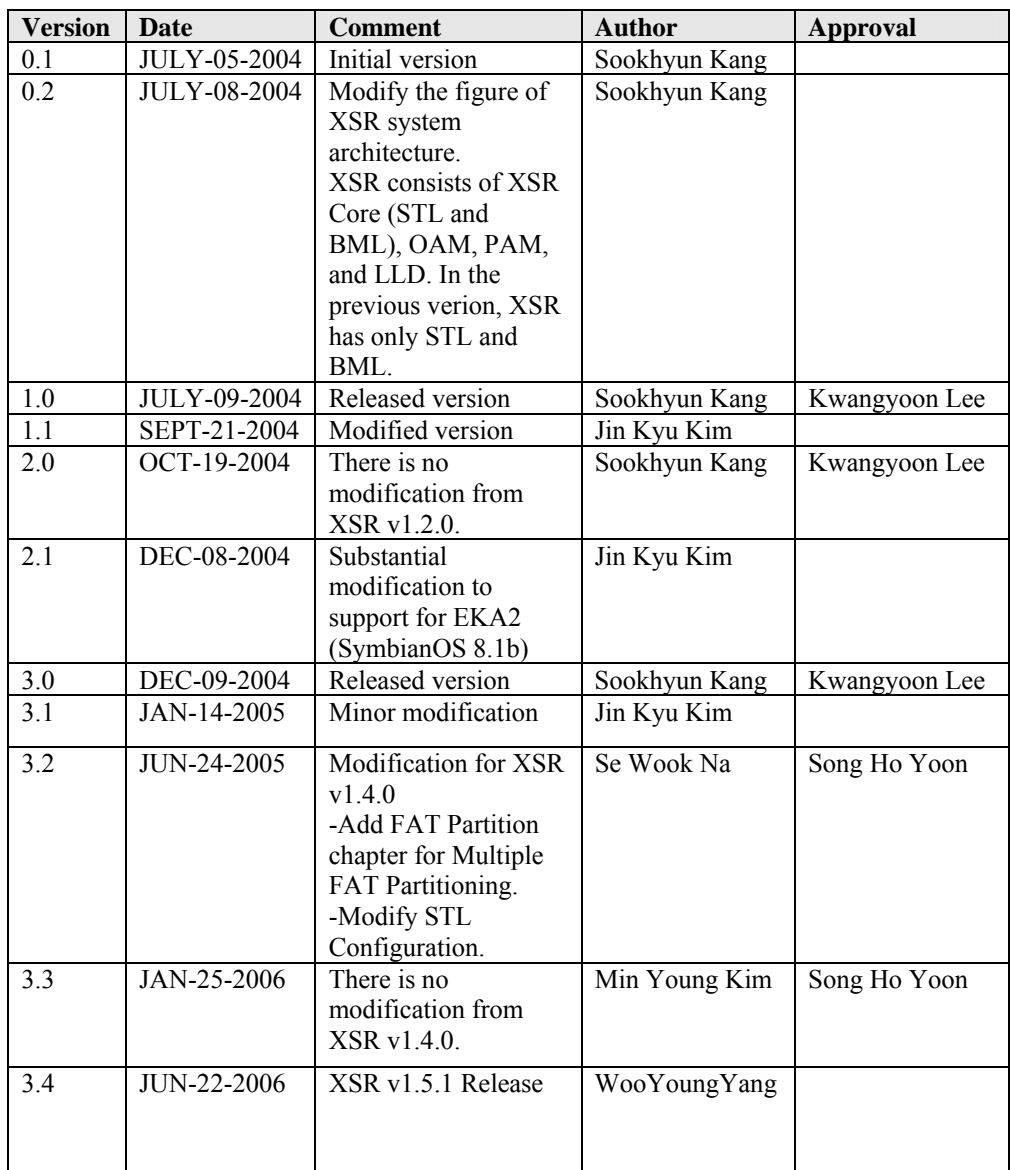

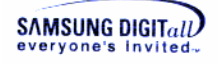

# **Contents**

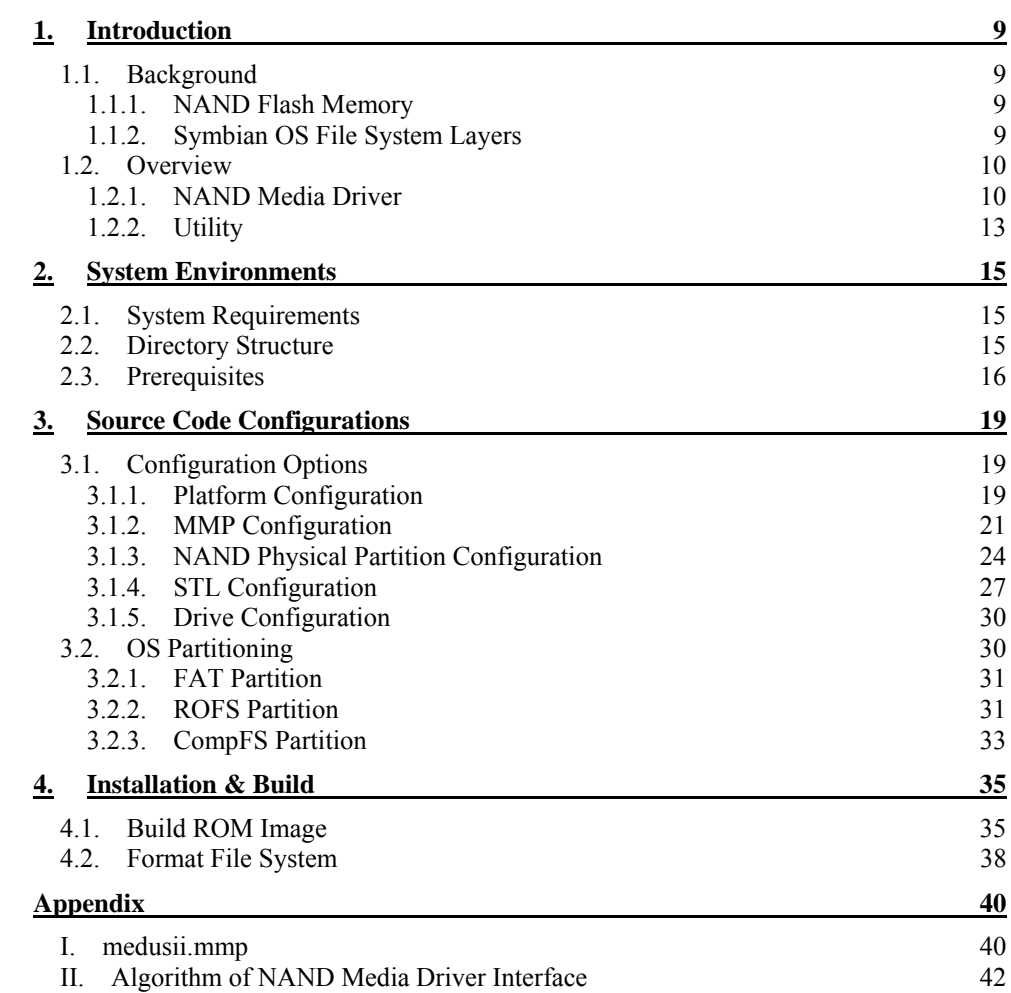

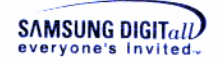

# **Figures**

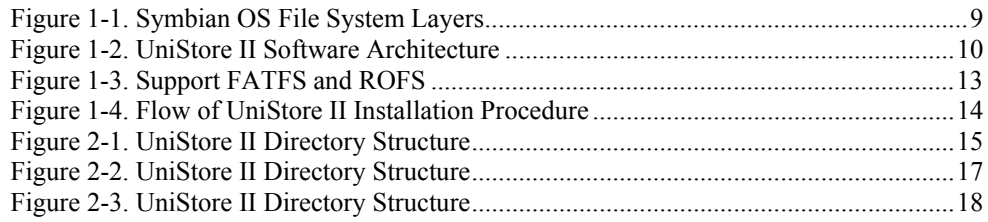

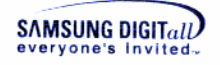

# **Code**

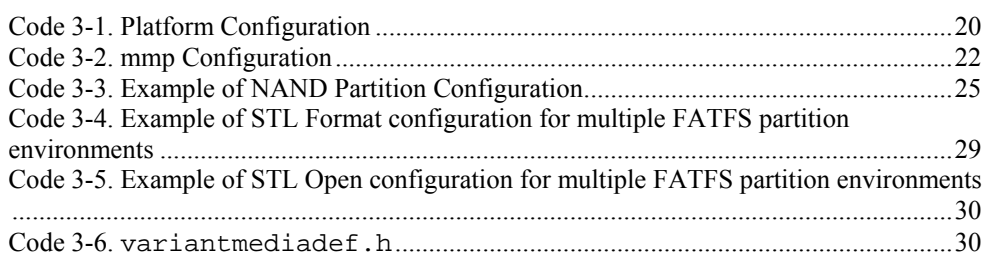

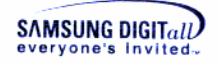

# **Tables**

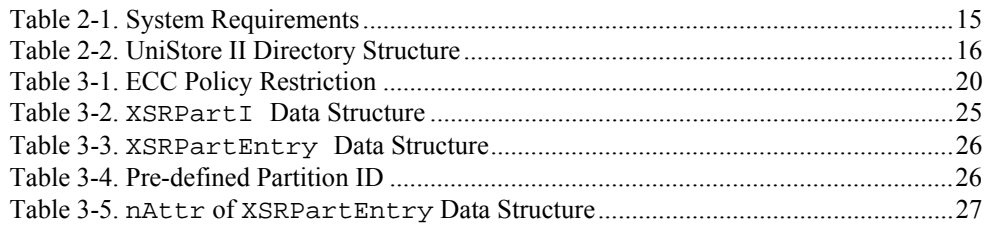

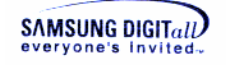

# **1. Introduction**

# **1.1. Background**

## **1.1.1. NAND Flash Memory**

To execute the over-write operation on written memory sector, Flash Memory firstly executes the erase operation on the whole block including the written sector. The minimum unit of the read/write operation is a sector (page), but the minimum unit of the erase operation is a block. The unit of the erase operation is bigger than the unit of the write operation; this reduces the performance of Flash Memory.

To overcome 'erase before write' issue and the difference of write/erase unit, the address translation is used; the logical address and physical address. The mapping algorithm transfers the logical address that is requested by File System, to the physical address on real Flash Memory.

A block in Flash Memory has an independent life span. To expand the device's life span, all blocks in Flash Memory must be used evenly. The initial bad blocks can be contained in Flash Memory from the factory setting. And the run-time bad blocks also can be occurred in Flash Memory during operation.

# **1.1.2. Symbian OS File System Layers**

Figure 1-1 shows the file operating flow while NAND Media Driver is used as the block device driver on Symbian OS. NAND Media Driver is a block device driver of UniStore II. medusii.pdd is an image file which will be used in run-time.

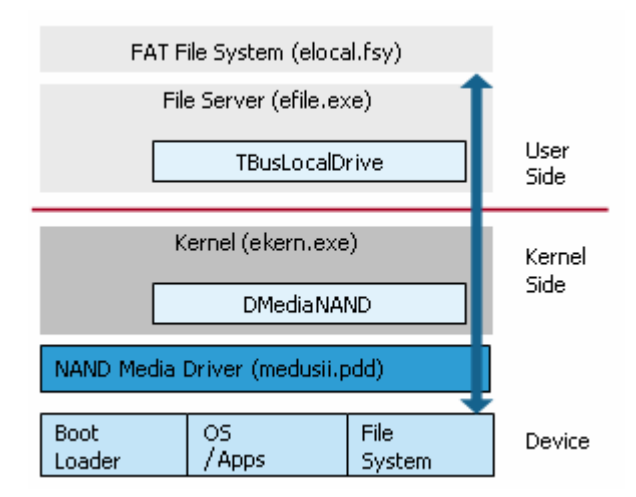

**Figure 1-1. Symbian OS File System Layers** 

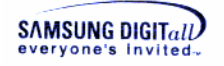

# **1.2. Overview**

UniStore II is a software solution for NAND flash memory on Symbian OS. Figure 1-2 shows that UniStore II includes NAND Media Driver and related Utility.

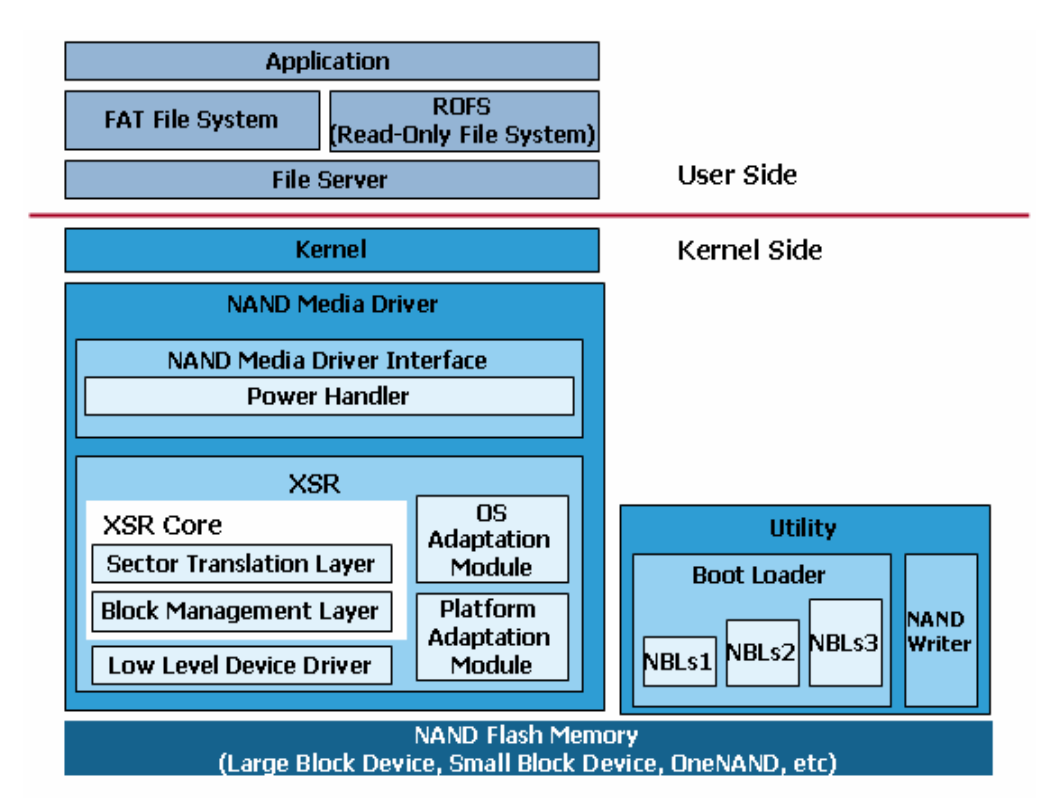

**Figure 1-2. UniStore II Software Architecture** 

### **1.2.1. NAND Media Driver**

NAND Media Driver is a block device driver for NAND flash memory. It consists of XSR component and NAND Media Drive Interface.

XSR is a core component of NAND Media Driver. It handles NAND flash memory as a block device like hard disk.

NAND Media Driver Interface is an interface of XSR and Symbian OS file server.

#### **1.2.1.1. XSR Core**

The following explains the components of XSR core.

#### **STL (Sector Translation Layer)**

STL corresponds to FTL. STL is to use Flash Memory such as a block device using sector mapping and to secure the data integrity in sudden power-off. STL is to use every block evenly.

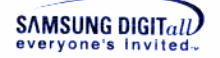

#### **BML (Block Management Layer)**

BML manages bad blocks of Flash Memory using the bad block mapping table. BML transfers the address to allow the upper layer to access the non-bad block area when the upper layer tries to store data on Flash Memory or reads data from Flash Memory. BML makes the upper layer recognize the several NAND devices as one big Virtual Device. LLD is highly dependent on the NAND device because it directly accesses NAND device. The contents of LLD are different from each other according to each device. BML enables the upper layers to receive the several LLD services through the unified interface.

#### **1.2.1.2. Miscellaneous**

The following explains the components of XSR except core components.

#### **LLD (Low Level Device Driver)**

LLD directly accesses NAND device. Thus, one LLD corresponding to one NAND device is required.

#### **OAM (OS Adaptation Module)**

OAM is a module to abstract OS dependent part. STL, BML and LLD receive OS services through OAM.

#### **PAM (Platform Adaptation Module)**

PAM is an abstracted module of the dependent part of the platform.

#### **1.2.1.3. NAND Media Driver Interface**

NAND Media Driver Interface is an interface that transfers Block Driver request of File Server to XSR-understandable request. The functionality of NAND Media Driver Interface is as follows.

#### **Transfer unaligned data request to aligned data request**

File Server of Symbian OS requests to read and write data by a byte but XSR can read and write data by a block (sector). So, NAND Media Driver Interface transfers data requests by a byte from File Server to XSR after translating them to the data requests by a block (sector). For more information about data transferring, refer to "Appendix".

#### **Support Asynchronous Operation**

Figure 1-1 shows that NAND Media Driver exists in preemptive kernel area on Symbian OS 8.1b. While NAND Media Driver handle NAND device, other threads can use CPU theoretically. Since other higher prioritized thread can preempt NAND Media Driver, theoretically there should be no kernel lock problem. However, too many threads are given same priorities as NAND Media Driver. Due to this problem, kernel lock up problem still exists in Symbian OS 8.1b.

To solve this lockup problem, asynchronous mode of UniStoreII is developed to guarantee the specified response time. For more information about Asynchronous Operation algorithm, refer to Interrupt part in "XSR Porting Guide".

To use the asynchronous mode of XSR, the device should support the hardware interrupt because the hardware device can notify whether the operation is completed through the interrupt. NAND Media Driver registers DFC (Delayed Function Call) to execute the proper process after checking error or executing command when the interrupts occurs.

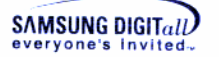

#### **Power Handler**

Media Driver provides Power Handler according to Power Model policy of Symbian OS. In sudden power-off, the platform hardware sends the power event to Power Handler through Symbian OS. Then, Media Driver transfers the power event to XSR to prevent form injuring data of Flash Memory.

#### **Support FATFS and ROFS**

NAND Media Driver receives the request of read/write data from FATFS (FAT File System) and request of read data from ROFS (Read Only File System).

The data of FATFS should be read or written through STL mapping process in order to retrieve the data of FATFS in Flash memory. Figure 1-3 shows that NAND Media Driver accesses data of FATFS partition through STL.

However, the data of ROFS is read-only and cannot be updated. And so, access to the data of ROFS is not necessary to pass STL mapping procedure. Figure 1-3 shows NAND Media Driver accesses to data of ROFS partition not through STL but through BML.

#### **Read and write buffer management**

Media Driver Interface cut Read or Write data from File System into pieces as much as the buffer size. Media Driver Interface delivers the cut data to XSR. The default of the buffer size is 16kbytes.

For example, a user requests 1MB data to read or write to File System, Media Driver cut the requested data into 16kbytes and delivers it to XSR one by one.

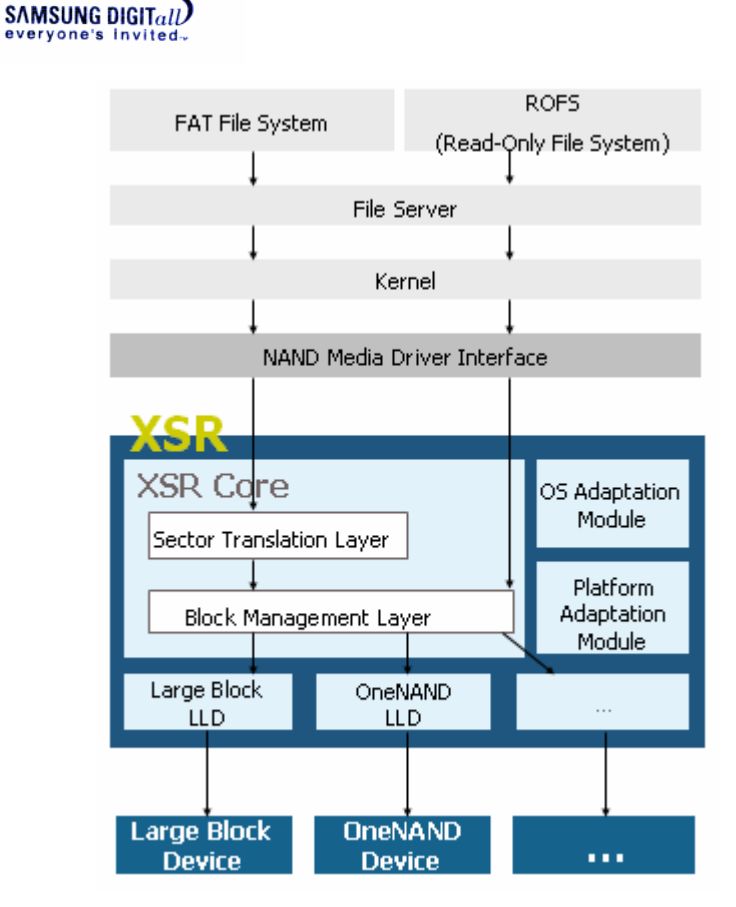

**Figure 1-3. Support FATFS and ROFS** 

### **1.2.2. Utility**

UniStore II provides Boot-loader and Flash Writer utility.

#### **1.2.2.1. Boot-loader**

Boot-loader is a Utility to boot through NAND flash. There are three kinds of Boot-loaders; NBLs1, NBLs2, and NBLs3.

#### **NBLs1 (NAND Boot-loader stage 1)**

NBLs1 is the primary bootloader. Before CPU fetches the first instruction from the reset vector, NBLs1 is automatically copied into the internal buffer in NAND controller and the system can boot from NBLs1. The size of NBLs1 code must be smaller than the size of the internal buffer. To reduce the size of NBLs1 code, it is generally written in assembly language.

NBLs1 copies NBLs2 to the system memory.

#### **NBLs2 (NAND Boot-loader stage 2)**

NBLs2 is the secondary bootloader. NBLs2 is executed after NBLs1 is finished to copy NBL2 to the system memory.

NBLs2 must be stored at the area that does not need for the bad block management because NBLs1 can not manage bad blocks. The area does not require the bad block management in SAMSUNG NAND flash memory is only one block, the block number 0.

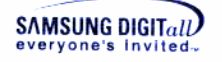

Thus, NBLs1 and NBLs2 should be stored at  $0<sup>th</sup>$  block. The size of NBLs1 and NBLs2 must be smaller than the size of a block.

NBLs2 must utilize the bad block management such as BML because the blocks except  $0<sup>th</sup>$ block of NAND Flash memory may contain bad blocks. Generally, NBLs2 has the bad block management function but does not have OS image update function because of code size limitation.

If you don't want to update OS image, you can skip NBLs3 after NBLs2 copies OS image to the system memory. If you want to update OS image, you can make NBLs2 to upload NBLs3 to the system memory and make NBLs3 to copy OS image to the system memory.

#### **NBLs3 (NAND Boot-loader stage 3)**

NBLs3 is the tertiary bootloader. NBLs3 is executed after NBLs1 and NBLs2 are executed. NBLs3 copies OS image to the system memory and updates OS image etc.

#### **1.2.2.2. Flash Writer**

Flash Writer is used to write the image to the Flash memory using BML.

Figure 1-4 shows that UniStore II Installation Procedure described in this document.

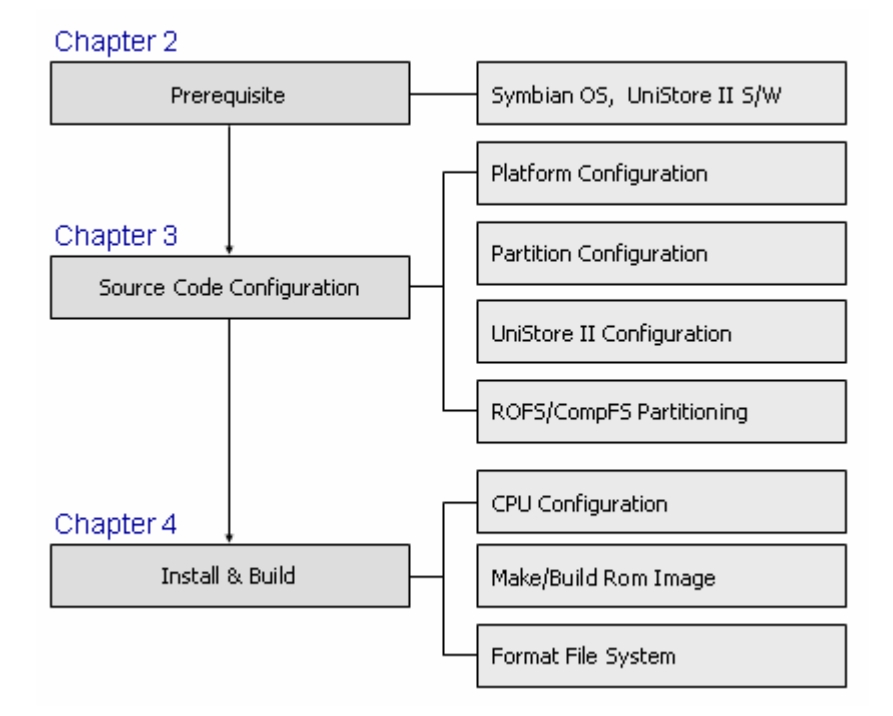

**Figure 1-4. Flow of UniStore II Installation Procedure** 

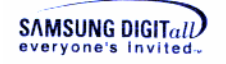

# **2. System Environments**

This chapter describes the system requirements, the directory structure, and Prerequisites to install UniStore II.

# **2.1. System Requirements**

To install UniStore II v1.5.1, the following system requirements must be met. Table 2-1 shows the system requirements to install UniStore II on Symbian OS and use it.

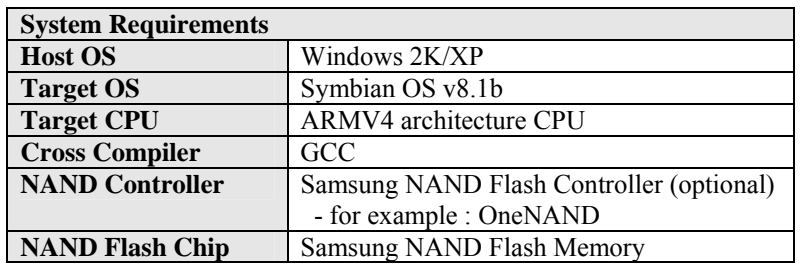

#### **Table 2-1. System Requirements**

# **2.2. Directory Structure**

Figure 2-1 shows UniStore II Directory Structure.

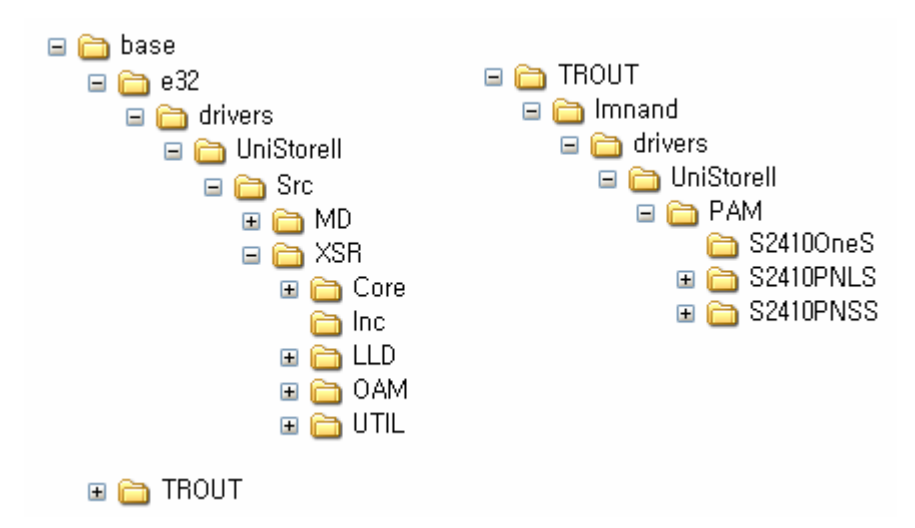

**Figure 2-1. UniStore II Directory Structure** 

base, e32, drivers are the directories of Symbian v.8.1b. Table 2-2 describes the component of UniStore II directory structure in Figure 2-1.

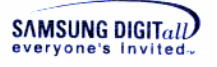

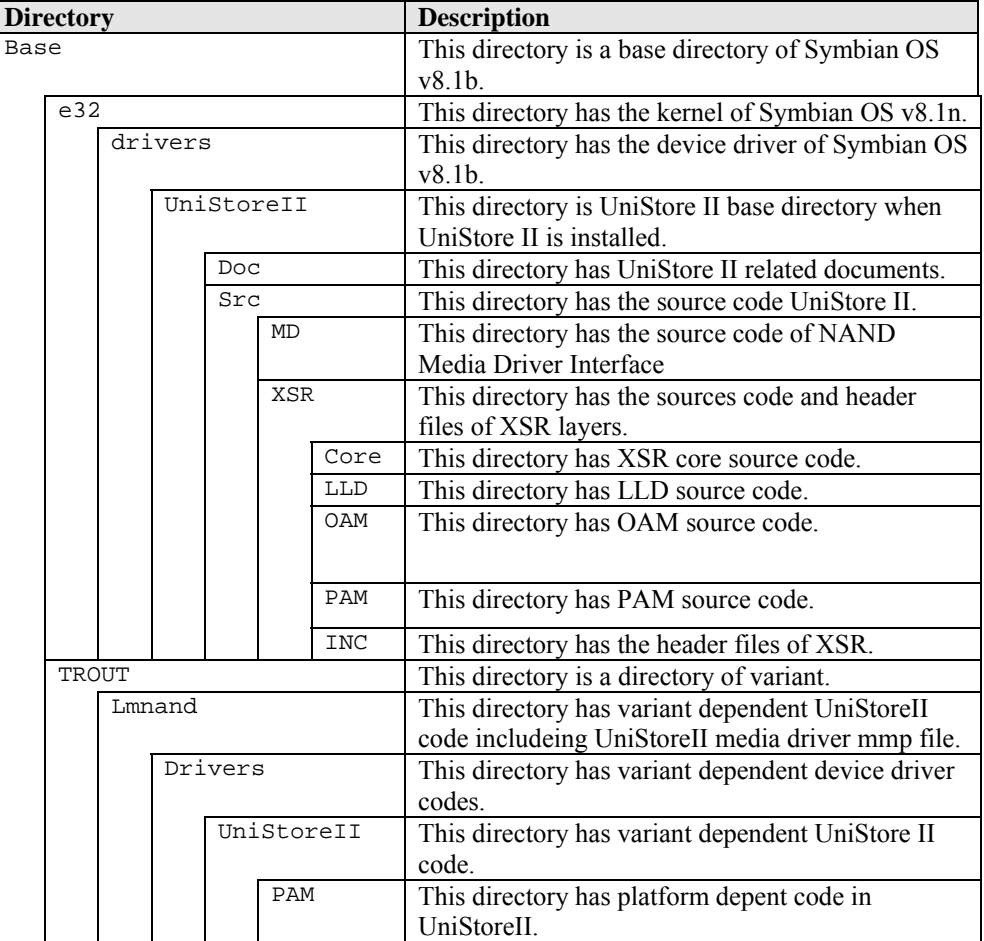

#### **Table 2-2. UniStore II Directory Structure**

# **2.3. Prerequisites**

To install UniStore II on Symbian OS, the following prerequisite must be met.

# **► Install Symbian OS**

1) Install Symbian OS v8.1b on your computer.

#### ☞ **Remark**

```
For more information about installing Symbian OS v8.1b, refer to Installation part in 
"Porting Part of Symbian OS v8.1b manual" provided by Symbian.
```
2) Check BSP operation for the target.

☞ **Remark**

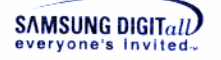

BSP (Board Support Package) is also called as a base port which Symbian OS operates on the other hardware platform

# **► Extract UniStoreII\_v1.5.1.zip**

1) Make a new directory UniStoreII in \$base\e32\drivers**.**

#### ☞ **Remark**

```
e32 is a directory that the kernel of Symbian OS v8.1b exists in. 
drivers is that the device driver of Symbian OS v8.1b exists in.
```
2) Download the provided UniStore II file UniStoreII\_v1.5.1.zip, and unzip it in \$base\e32\drivers\UniStoreII. Then, you can see the following directory and file structure.

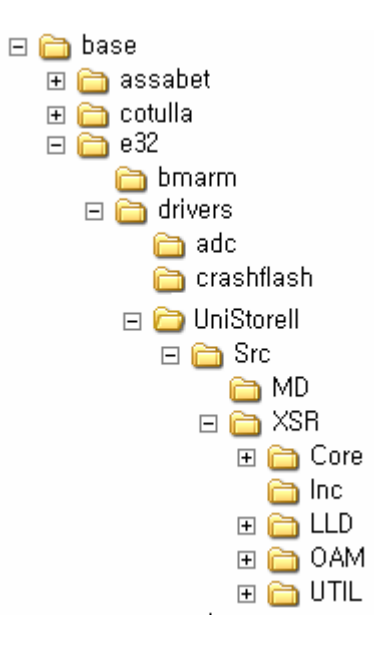

**Figure 2-2. UniStore II Directory Structure** 

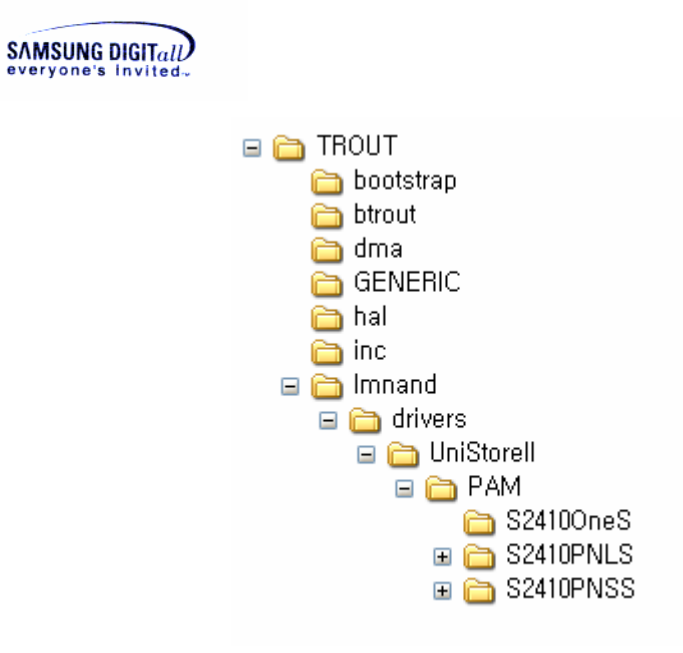

**Figure 2-3. UniStore II Directory Structure** 

3) Dowload the released estart.cpp and overwrite estart.cpp in \$base\f32\estart ☞ **Remark**

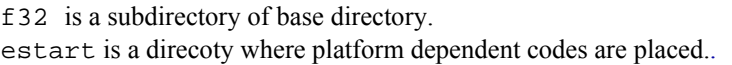

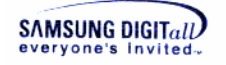

# **3. Source Code Configurations**

This chapter describes the configuration options corresponding to the system environment. It also explains partitioning and building corresponding to the partition.

```
☞ Note
```
**MEDUSII** is UniStore II NAND Media Driver.

# **3.1. Configuration Options**

# **3.1.1. Platform Configuration**

UniStore II supports two volumes and eight devices at maximum; four devices per a volume. The address of the devices on the platform that is composed of volumes and devices is defined at PAM.cpp. When you want to port UniStore II to other platform, set the platform configuration as follows. (For more detailed information, see XSR porting guide)

The following is a part of PAM**.**cpp in \$base\VARIANT\lmnand\drivers \UniStoreII\PAM\DEVICE

#### ☞ **Remark**

DEVICE is a directory that contains device dependent PAM code.

Current PAM directory includes DEVICE directories such as IntapPNLS, IntapPNSS, S2410OneS, S2410PNLS, S2410PNSS and Template. Depending on your configuration, one of them will be integrated with device driver.

```
#include <XsrTypes.h> 
#include <PAM.h> 
#include <OAM.h> 
#include <LLD.h> 
#define VOL0 0 
#define VOL1 1 
#define DEV0 0 
#define DEV1 1 
#define DEV2 2 
#define DEV3 3 
VOID* 
PAM_GetPAParm(VOID) 
{ 
    gstParm[VOL0].nBaseAddr[DEV0] = 0x20000000; 
    gstParm[VOL0].nBaseAddr[DEV1] = NOT_MAPPED; 
    gstParm[VOL0].nBaseAddr[DEV2] = NOT_MAPPED; 
    gstParm[VOL0].nBaseAddr[DEV3] = NOT_MAPPED; 
   qstParm[VOL0].nEccPol = SW_ECC;
    gstParm[VOL0].nLSchemePol = SW_LOCK_SCHEME; 
    gstParm[VOL0].bByteAlign = TRUE32; 
    gstParm[VOL0].nDevsInVol = 1; 
   gstParm[VOL0].pExInfo = NULL;
```

```
 gstParm[VOL1].nBaseAddr[DEV0] = NOT_MAPPED; 
    gstParm[VOL1].nBaseAddr[DEV1] = NOT_MAPPED; 
    gstParm[VOL1].nBaseAddr[DEV2] = NOT_MAPPED; 
    gstParm[VOL1].nBaseAddr[DEV3] = NOT_MAPPED; 
   gstParm[VOL1].nEccPol = HW_ECC;
    gstParm[VOL1].nLSchemePol = SW_LOCK_SCHEME; 
    gstParm[VOL1].bByteAlign = TRUE32; 
   gstParm[VOL1].nDevsInVol = 0;
   gstParm[VOL1].pExInfo = NULL;
    return (VOID *) gstParm; 
}
```
**Code 3-1. Platform Configuration** 

SAMSUNG DIGIT $_{all}$ 

The function PAM\_GetPAParm is called by BML and LLD. It provides the information of volumes and devices in platform.

**nBaseAddr** is a base address of NAND device for LLD.

**nEccPol** specifies ECC policy. nEccPol should be set to one of NO\_ECC, SW\_ECC and HW\_ECC depending on your system's ECC policy. There is strict restriction concerned with ECC policy as follows.

| nEccPol       | <b>Restriction</b>                                          |  |
|---------------|-------------------------------------------------------------|--|
| NO ECC        | If the system does not use any ECC algorithm in terms of HW |  |
|               | or in terms of SW, you must set to NO ECC.                  |  |
|               | If ECC algorithm on the system is not compatible with       |  |
|               | SAMSUNG provided ECC algorithm, you must set to             |  |
|               | NO ECC.                                                     |  |
|               | If stored ECC pattern is not compatible with SAMSUNG        |  |
|               | standard, you must set to NO ECC.                           |  |
|               | If spare assignment for ECC code is different from Samsung  |  |
|               | standard, you must set to NO ECC.                           |  |
| <b>HW_ECC</b> | If following three conditions meet, you can set to HW ECC   |  |
|               | - ECC is handled by H/W                                     |  |
|               | - ECC generation method is compatible with SAMSUNG          |  |
|               | provided ECC algorithm.                                     |  |
|               | - Stored ECC pattern is compatible with SAMSUNG             |  |
|               | statndard.                                                  |  |
|               | - Spare assignment for ECC code is compatible with          |  |
|               | Samsung standard.                                           |  |
|               | Otherwise, you can not set to HW ECC.                       |  |
| <b>SW_ECC</b> | If you wan to use UniStoreII provided SW ECC function, you  |  |
|               | should set to SW ECC.                                       |  |

**Table 3-1. ECC Policy Restriction** 

For more detailed information, refer to 7.6 section of "XSR Porting Guide".

**nLSchemePol** is a policy related to write/erase protection; nLSchemePol can be HW\_LOCK\_SCHEME, SW\_LOCK\_SCHEME, and NO\_LOCK\_SCHEME. You can type HW\_LOCK\_SCHEME in nLSchemePol if NAND device does provide the lock scheme.

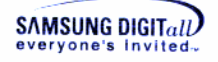

You type NO\_LOCK\_SCHEME in nLSchemePol if NAND device does not use the lock scheme. If you type SW\_LOCK\_SCHEME in nLSchemePol in order to use the S/W lock scheme, BML will be responsible for the write/erase protection.

**bByteAlign** is used to decide whether BML force the byte alignment or not, when BML gets not-aligned buffer from the upper layer in read/write operation. If you set it as TRUE32, that means that BML layer forces the byte alignment. Otherwise, BML does not care about byte alignment. In this case, byte alignment issue is deferred to LLD.

**nDevInVol** is the number of the allocated devices in the volume.

**pExInfo** is entry for extension usage. It is available for developers who want to add their own platform dependent information.

For more information about PAM\_GetPAParm, refer to PAM API part in "XSR Porting Guide".

## **3.1.2. MMP Configuration**

A .mmp project definition file specifies the properties of a project in a platform and it's independent of platform. The makmake tool converts project definition files into makefiles for particular platforms. The abld tool wraps calls to makmake. It is more convenient to use than makmake directly.

You can set mmp configuration through medusii**.**mmp provided by UniStore II. Code 3-2 shows a part of medusii**.**mmp in \$base\VARIANT\lmnand.

```
// Select OS type ( EKA1 or EKA2 : exclusive ) 
//macro SYMOS_OAM_EKA1 
macro SYMOS_OAM_EKA2
// Select Operation mode (sync or async : exclusive) 
//macro SYNC_MODE 
macro ASYNC MODE
// En-/Dis-able Debug message of MD, STL, BML 
//macro MED_DEBUG 
//macro STL_DEBUG 
//macro BML_DEBUG 
//macro LLD_DEBUG 
macro OAM_DBGMSG_ENABLE 
//macro CHECK_WEARCOUNT 
#define LLD_ONLD<br>#undef LLD_DNAN
#undef LLD_DNANDL 
             LLD_DNANDS
#undef LLD_S3C2410 
#if defined(LLD_ONLD) 
SOURCEPATH USIILOC(XSR\LLD\ONLD512)
SOURCE ONLD.cpp
SYSTEMINCLUDE USIILOC(XSR\LLD\ONLD512) PAMLOC(OneS) 
SOURCEPATH PAMLOC(OneS) 
SOURCE PAM.cpp
```
#### **Code 3-2. mmp Configuration**

This following describes that user's configuration parts in medusii.mmp.

#### **SYMOS\_EKA1 / SYMOS\_EKA2**

This set current OS type. There are two types of kernel in SymbianOS. One is EKA1 whose kernel is not preemptive. The other one is EKA2 whose kernel is preemptive. You must activate only one of them exclusively.

#### ■ Execute UniStoreII in EKA1

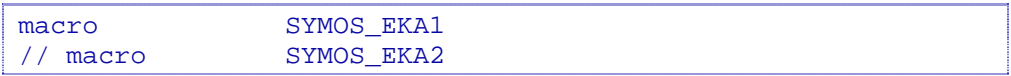

#### ■ Execute UniStoreII in EKA2

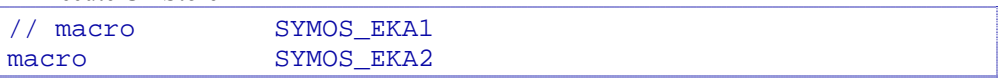

Depending on the above, different interrupt APIs of OS is called in PAM.cpp.

Currently, SYMOS\_EKA2 is set by default.

#### **SYNC\_MODE / ASYNC\_MODE**

This specifies Write Operation mode.

In synchronous mode, NAND Media Driver completes the write operation request from File System, and returns it.

In asynchronous mode, NAND Media Driver handles the write operation request from File System, and stops the request when the predefined number of BML level operations are processed on NAND flash. Then, NAND Media Driver returns the uncompleted request. When the interrupt is occurred, NAND Media Driver redos the uncompleted write operation using ISR and DFC.

■ Execute Synchronous Write Operation

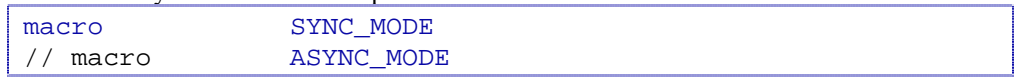

#### ■ Execute Asynchronous Write Operation

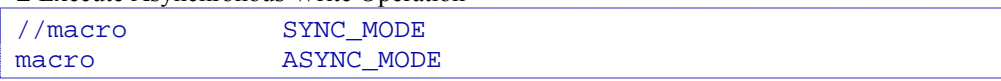

You must choose one between Synchronous Write Operation and Asynchronous Write Operation.

If you choose Asynchronous Write Operation, you must the additional settings for Asynchronous Write Operation referring to Synchronous Write Operation and Asynchronous Write Operation part of "XSR Porting Guide".

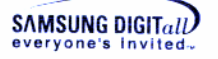

Currently, asynchronous Write Operation is set by default.

#### **MED\_DEBUG / STL\_DEBUG / BML\_DEBUG / LLD\_DEBUG**

This sets whether to show the debug message of the layers and modules. To print the debug message, activate XXX\_DEBUG macro.

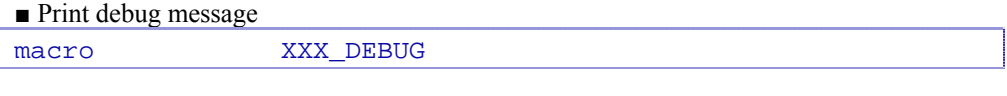

■ NOT Print debug message

//macro XXX\_DEBUG

You can multiply enable to print debug message. If ROM image is in debug mode, the debug message is printed. If ROM image is in release mode, the debug message is not printed even though the debug is enabled.

You can set to show the debug messages of XSR layers and modules. Currently, Media Driver (MED), STL, BML and LLD are set to disable the debug messages.

■ Current Setting

| //macro | MED DEBUG        |  |
|---------|------------------|--|
| //macro | STL DEBUG        |  |
| //macro | <b>BML DEBUG</b> |  |
| //macro | LLD DEBUG        |  |

#### **CHECK\_WEARCOUNT**

This sets whether to check Wearcount of the total block in Media Driver. Wearcount in a block is the number of the previous erase operations.

If you set to check wearcount, XSR displays the erase count of the whole blocks in open time, and checks that the data to subtrace from max to min is in the boundary (the default boundary is 1000).

■ Check Wearcount

macro CHECK\_WEARCOUNT

■ NOT Check Wearcount

```
// macro CHECK_WEARCOUNT
```
Currently, checking Wearcount is not set.

#### **LLD\_ONENAND / LLD\_DNANDL**

This sets LLD of NAND Media Driver.

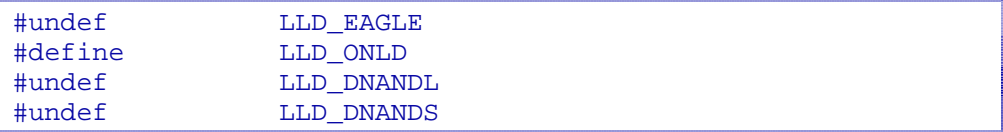

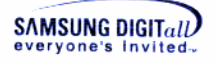

#undef LLD\_S3C2410

Type **#**define in front of the type of device to use a certain NAND device and type **#**undef in front of other types not to use. Depending on the choice here, what type of LLD is compiled is determined.

Currently, OneNAND is set by default. #define LLD\_ONLD

#### ☞ **Remark**

Symbian OS defines CPU name to be used in Symbian Company. For example, StrongArm based reference platform is defined as **MISA**, OMAP as **MHELEN**, etc. For more information about the platform name, refer to Device Driver part in "Porting Part of Symbian OS v8.1b manual" provided by Symbian.

# **3.1.3. NAND Physical Partition Configuration**

UniStore II manages NAND bootloader, OS Image, ROFS (Read-Only File System), and several FATFS (FAT File System) in NAND device. NAND partition means the area where the different data is separately stored such as OS Image, ROFS and FATFS. A maximum number of FATFS partition is 31.

Each platform can contain different NAND partitions in a NAND device. You can force NAND partition configuration of platform to the NAND device througn BML\_Format. Second parameter for BML\_Format contains partition configuration.

Figure 3-1 shows an example of NAND partition configuration. You can allocate NAND partition except Reservoir in total NAND device area.

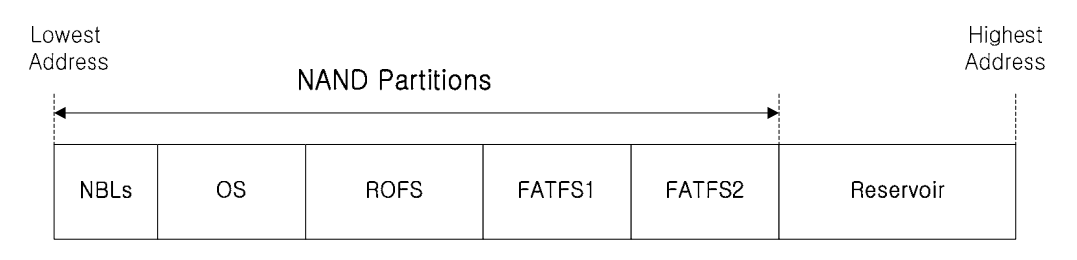

#### **Figure 3-1. Example of NAND Partition Configuration**

Reservoir is an area which is composed of blocks reserved for replacing bad blocks. Three blocks to manage Reservoir and N reserved blocks to replace bad blocks are allocated. For the information about the number of reserved blocks N, refer to "Samsung NAND Flash memory & SmartMedia Data Book".

```
#include <XSRTypes.h> 
#include <BML.h> 
#define NUM_OF_VOLS 2 
#define VOL0 0 
#define VOL1 1
BOOL32 
Example(VOID) 
{
```

```
SAMSUNG DIGIT_{all}ryone's invited.
```

```
UINT32 nVol; 
   XSRPartI stPart[NUM_OF_VOLS]; 
nVol = VOL0; 
OAM_Memcpy(stPart.aSig, "XSRPARTI", BML_MAX_PART_SIG); 
stPart[VOLD].nVer = 0x00011000;stepart[VOL0].nNumOfPartEntry = 4;
stPart[VOL0].stPEntry[0].nID = PARTITION ID COPIEDOS;
stPart[VOL0].stPEntry[0].nAttr = BML_PI_ATTR_FROZEN |
                                      BML_PI_ATTR_RO;
stPart[VOL0].stPEntry[0].n1stVbn = 10; 
stPart[VOL0].stPEntry[0].nNumOfBlks = 100; 
stPart[VOL0].stPEntry[1].nID = PARTITION_ID_DEMANDONOS; 
stPart[VOL0].stPEntry[1].nAttr = BML_PI_ATTR_RO; stPart[VOL0].stPEntry[1].n1stVbn = 110;stPart[VOL0].stPEntry[1].n1stVbn
stPart[VOL0].stPEntry[1].nNumOfBlks = 300; 
stPart[VOL0].stPEntry[2].nID = PARTITION_ID_FATFILESYSTEM; 
stPart[VOL0].stPEntry[2].nAttr = BML_PI_ATTR_RW;
stPart[VOL0].stPEntry[2].n1stVSN = 410; 
stPart[VOL0].stPEntry[2].nNumOfScts = 120; 
stPart[VOL0].stPEntry[3].nID = PARTITION ID FATFILESYSTEM1;
stPart[VOL0].stPEntry[3].nAttr = BML_PI_ATTR_RW;
stPart[VOL0].stPEntry[3].n1stVSN = 530; 
stPart[VOL0].stPEntry[3].nNumOfScts = 300; 
if (BML_Format(nVol,&stPart[VOL0], 
               BML_INIT_FORMAT)!= BML_SUCCESS)) 
{ 
return FALSE32; 
} 
return TRUE32; 
}
```
#### **Code 3-3. Example of NAND Partition Configuration**

The above code shows an example of NAND partition configuration using BML\_Format.

XSRPartI represents partition information structure. It is used as a parameter of BML\_Format, when formatting BML. Table 3-2 describes XSRPartI data structure.

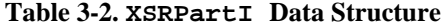

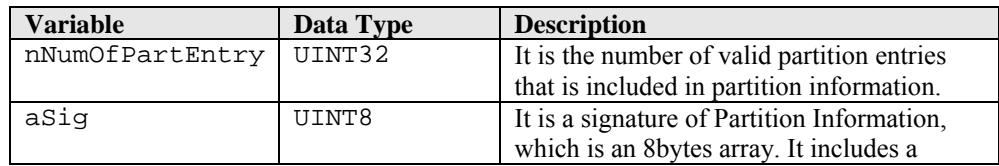

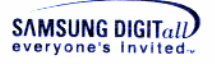

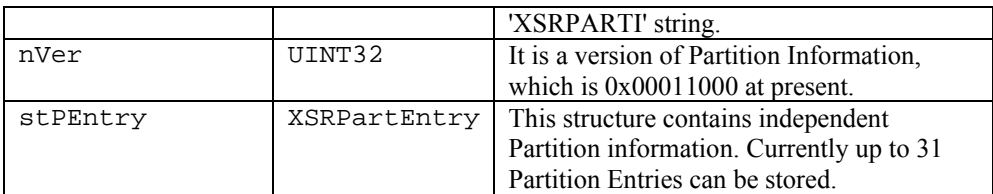

Table 3-3 describes XSRPartEntry data structure.

### **Table 3-3. XSRPartEntry Data Structure**

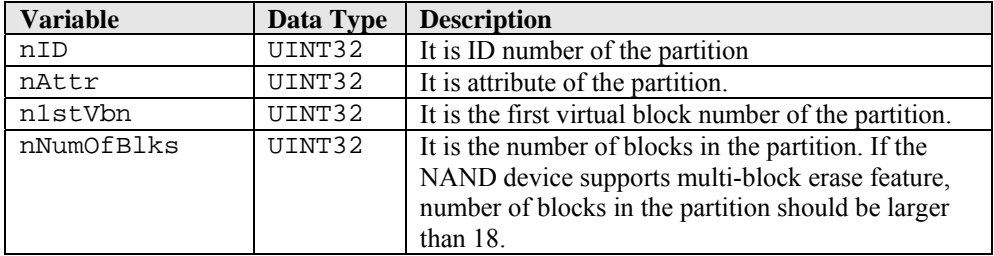

Table 3-4 describes Pre-defined Partittion ID. You can use Pre-defined Partition ID. However, you can newly define Partition ID and use it.

#### **Table 3-4. Pre-defined Partition ID**

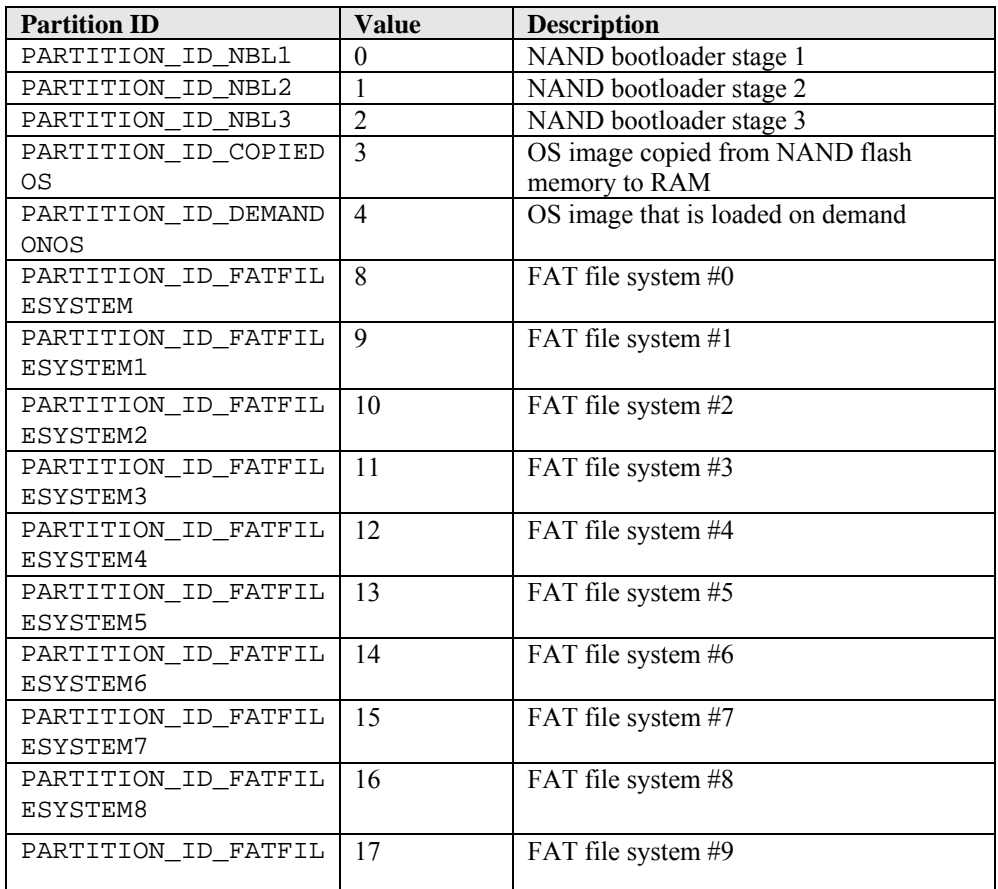

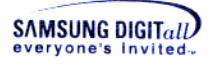

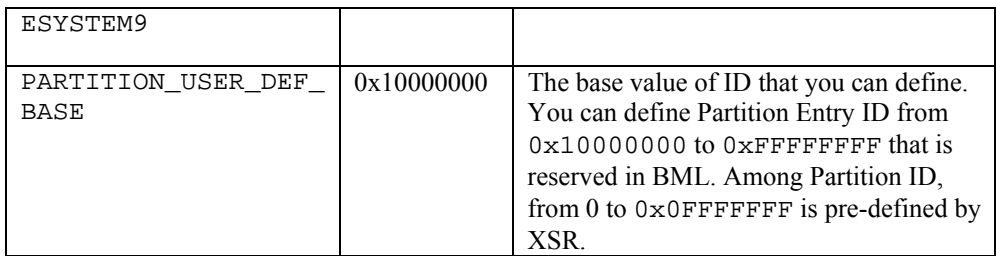

Table 3-5 describes nAttr variable in XSRPartEntry data structure.

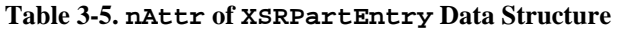

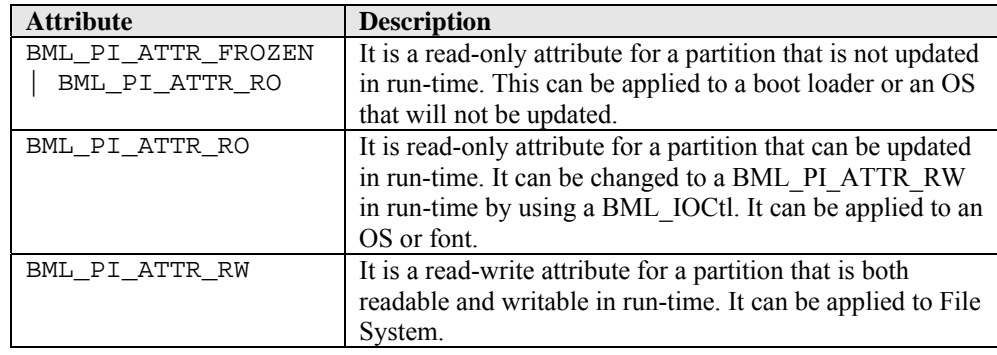

NAND partition configuration is defined at **d\_mednand.**cpp where BML\_Format can be called. To apply NAND partition configuration defined at **d\_mednand.cpp**, you should activate DO\_BMLFORMAT macro in mmp file.

### **3.1.4. STL Configuration**

The file system type and block size should be specified in format hard disk. STL has to configure a few related items in formatting. After BML format, all RW partitions should be formatted using STL\_Format. The following describes the configuration of the member variables of STLConfig structure.

#### **nFillFactor**

STL stores both user data and meta data on NAND flash memory. meta data area is reserved for the performance improvement and you actually use the rest for the user data area. The user data area can be configured by nFillFactor.

For example, nFillFactor value is 100. It allows you to use the whole user data area except meta data area. If nFillFactor is 50, it allows you to use 50 percent of the user data area. As the usable data area becomes smaller, the performance is more improved.

#### **nSnapshots**

STL meta data includes Snapshot. Snapshot means the latest SAM table. If the number of SAM snapshots in STLConfig is NUM\_OF\_SNAPSHOT\_4, there will be

more EUH in one unit for additional SAM snapshots. Additional SAM snapshots are used to reduce time to construct SAM table. It value is 1 or 4(exclusive)

If you need more information, refer to detailed design document.

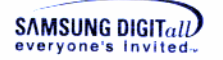

#### **nBlksPerUnit**

A unit is a logical quantity which can be composed of one block or multiple blocks. Normally, a unit is composed of N blocks and the smallest erasable unit. The number of blocks per unit is configured by nBlksPerUnit. For large block NAND device, nBlksPerUnit should be only 1. And for small block NAND device, nBlksPerUnit can be specified among 1 to 7. As the unit value is increased, the memory used by XSR is larger, but the performance of random write operation becomes better.

#### **nNumOfRsvUnits**

STL manages the whole memory space as a set of units. Some of units which are called as reserved units and the reserved units are not acessiable by users. The number of the reserved units is configurable and should be more than 2 at least. As the reserved unit value is increased, the usable disk capacity for user will be decreased, but the whole write operation will be improved.

Shows an example of configuration using STL\_Format.

To use RW partition, partition should be opened using STL\_Open. The following describes a member variable configuration of STLInfo structure. User can configure nSamBufFactor and bASyncMode when STL\_Open is called.

#### **nSamBufFactor**

STL reads the sector mapping information from NAND flash memory and builds the sector mapping table on RAM to access fast to the sectors. User can set the RAM buffer size for locating the sector mapping table with this nSamsBufFactor.

nSamBufFactor indicates the total size of sector mapping table as a percentage and can be 0 to 100. For example, if you try to locate the 50 percent of the sector mapping tables on RAM, you can set the nSamBufFactor as 50. But note that you can set it as 0 or 100 if you try to locate the total sector mapping tables on RAM.

In order that STL accesses a sector, sector mapping table of unit should be constructed first. If the sector mapping table is not built on RAM, a buffer is allocated based on LRU replacement algorithm. Then meta information of unit that STL has to access is retrieved from NAND flash memory, and the meta information composes sector mapping tables on the allocated buffer. As the RAM buffer size for locating the sector mapping tables is smaller, access time to a sector is longer, because there is higher probability that the sector mapping table should be newly composed.

Consequently, it is better to make the RAM-resident sector mapping tables as many as possible for improved performance, despite of its memory overhead. And you should use the fixed nSamBufFactor value every time STL is opened.

#### **bASyncMode**

This flag specifies how to manipulate XSR operations. If bASyncMode is set to TRUE, the XSR operations are to be processed asynchronously. Otherwise, the operations are to be processed synchronously.

You can set configuration for STLInfo in d mednand.cpp. Code 3-4 is a part of **d\_mednand.cpp** in \$base\e32\drivers\UniStoreII\src\MD.

In multiple FATFS partition environments, each partition can have its own configuration. However, value of nBlksPerUnit and bAsyncMode should be identical for each partition in the same volume. If the partition which has a different value for

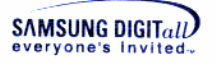

nBlksPerUnit or bAsyncMode with other partitions in the same volume exists, STL returns error.

```
#include <XSRTypes.h> 
#include <STL.h> 
#include <BML.h> 
#define VOL0 0 
#define VOL1 1 
#define NUM_OF_FATFS 2 
#define FATFS0 0 
#define FATFS1 1 
#define RESET_ECNT 0 
BOOL32 
Example(VOID) 
{ 
   STLConfig stSTLConfig[NUM_OF_FATFS];
  UINT32 nVol; 
  nVol = VOL0; 
  stSTLConfig[FATFS0].nFillFactor = 100;<br>stSTLConfig[FATFS0].nSnapshot = 4
    stSTLConfig[FATFS0].nSnapshot = 4 
   stSTLConfig[FATFS0].nNumOfRsvUnits = 15; 
   stSTLConfig[FATFS0].nBlksPerUnit = 1;
  stSTLConfig[FATFS1].nFillFactor = 90;<br>stSTLConfiq[FATFS1].nSnapshot = 1;
   stSTLConfig[FATFS1].nSnapshot
   stSTLConfig[FATFS1].nNumOfRsvUnits = 10; 
   stSTLConfig[FATFS1].nBlksPerUnit = 1;
   if (STL_Format(nVol, 
                   PARTITION_ID_FATFILESYSTEM, 
                   &stSTLConfig[FATFS0], 
                   RESET_ECNT) != STL_SUCCESS)
   { 
      return FALSE32; 
   } 
   if (STL_Format(nVol, 
                   PARTITION_ID_FATFILESYSTEM1, 
                   &stSTLConfig[FATFS1], 
                   RESET_ECNT) != STL_SUCCESS) 
   { 
      return FALSE32; 
   } 
   return TRUE32; 
}
```
**Code 3-4. Example of STL Format configuration for multiple FATFS partition environments** 

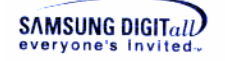

```
for(nCnt = 0; nCnt < NUM OF MD PARTITION; nCnt++)
{ 
#ifdef SYNC_MODE 
      astSTLinfo[nCnt].bASyncMode = FALSE32;
#else 
      astSTLinfo[nCnt].bASyncMode = TRUE32;
#endif 
      astSTLinfo[nCnt].nSamBufferactor = 100;}
```
**Code 3-5. Example of STL Open configuration for multiple FATFS partition environments** 

## **3.1.5. Drive Configuration**

#### **► Set Drive**

1) Open variantmediadef.h file in \$base\VARIANT\inc

NAND\_DRIVECOUNT specifies the number of local drive objects to be assigned to the media driver. Drives that support more than one partition must specify a number greater than 1. For NAND\_DRIVELIST, 0 signifies Drive C, 1 signifies drive D and etc. Current configuration sets 3 drives as I, J, k, by default. NAND\_NUMMEDIA specifies the total number of DMedia objects to be associated with the media driver. NAND\_DRIVENAME is the name of the media driver, for example "Nand". For more detailed information, refer to Symbian help for drive information.

```
// Parameters for mednand.pdd 
#define NAND_DRIVECOUNT 3 
#define NAND_DRIVELIST 6,7,8 
#define NAND_NUMMEDIA 1 
#define NAND DRIVENAME "Nand"
```
**Code 3-6. variantmediadef.h**

Note that the number of elements in NAND\_DRIVELIST must be the same as the value specified by NAND\_DRIVECOUNT.

# **3.2. OS Partitioning**

Generally, NAND Media Driver can use three kinds of partitions; FAT partition, ROFS partition, and CompFS partition.

This chapter explains the method of the target building when you port UniStore II to target system environment using FAT partition, ROFS partition or CompFS partition.

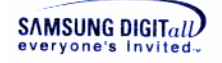

## **3.2.1. FAT Partition**

use.

To use FAT partition, build UniStore II to the target as follows.

### **► Add FAT Partition to Media Driver**

1) Open **d\_mednand.h** in \$base\e32 \drivers\UniStoreII\Src\MD.

Modify a NUM\_OF\_MD\_PARTITION as number of FAT Partitions which you want to

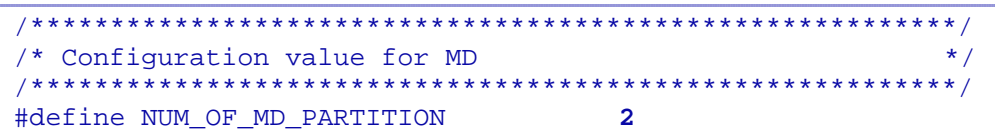

When you finish modifying **d\_mednand.h,** save the file and close it.

2) Open **d\_mednand.cpp** in \$base\e32 \drivers\UniStoreII\Src\MD.

```
Add FAT Partition IDs. The number of FAT Partition is set from step 1.
```

```
/**********************************************************/ 
/* Local Variable for MD
/**********************************************************/ 
static TUint aMDPartID[NUM_OF_MD_PARTITION] =
                                   {PARTITION_ID_FILESYSTEM, 
                                  PARTITION ID FILESYSTEM1};
```
When you finish modifying **d\_mednand.cpp**, save the file and close it.

### **3.2.2. ROFS Partition**

To use ROFS partition, build UniStore II to the target as follows.

### **► Build ROFS filesystem**

1) Go to \$base\f32\group

```
> bldmake bldfiles 
> abld build arm4 erofs
```
### **► Create ROFS Image**

1) Open an editor, write as follows, and save it as  $*$ . oby. It shows an example to write a file **test.oby.**

```
rofsname = test.rofs 
rofssize = 0x80000version = 0.01(1000) 
file = bin\TechView\epoc32\release\arm4\urel\t_ramstr.exe 
\test\t_rofs_ramstr.exe 
file = bin\TechView\epoc32\release\arm4\urel\t_fsysbm.exe 
\test\t_rofs_fsysbm.exe
```
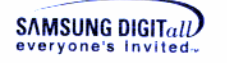

- 2) Save the file in  $\text{base}\e32\rombuid when you finish writing test.oby and close$ it
- 3) Go to \$base\e32\rombuild in command prompt, Type the following command, and press an enter key. Then, the image file **test.rofs** is created.

```
> rofsbuild test.oby
```
# **► Write ROFS Image to NAND Flash Memory**

- 1) Unlock NAND device using BML\_IOCTL\_UNLOCK\_WHOLEAREA, IOCtl Code of BML.
- 2) Erase NAND partition that ROFS image would be written using BML EraseBlk.
- 3) Write ROFS image to NAND partition using BML\_Write.

# **► Add ROFS Partition to File Server**

To add ROFS partition to File Server, modify **header.iby** and **estart.cpp** as follows**.** 

1) To use ROFS and not to use CompFS, write the following in **header.iby**.

#define WITH\_ROFS #undef WITH\_COMP

When you finish modifying **header.iby**, save the file and close it.

- 2) Open **estart.cpp** in \$base\f32\estart\estart.cpp.
- 3) To use ROFS and not to use CompFS, verify the following in **estart.cpp**.

```
TBool gMountRofs = ETrue; 
If gMountRofs is EFalse, modify it into ETrue.
```
4) To apply the modified configuration part, go to  $\base\f32\group\ceil$  in command prompt and Type the following command and press an enter key. Then, the modified configuration part is applied to the system. ( Since estart file is already replaced with released one, you should rebuild estart even if you does nothing in step 4.)

> bldmake bldfiles

5) You should build a new image of the modified configuration part. Type the following command and press an enter key.

> abld build **ASSP** estart

Currently, ASSP (Application Specific Standard Product) can be **ARMI** or **ARM4.**

UniStore II v1.5.1 Installation Guide **32**

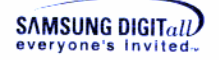

```
After building the image, e32start.exe is created in $epoc32\release\ASSP\
UDEB[UREL].
```
## **3.2.3. CompFS Partition**

CompFS partition combines several ROFS amd ROMFS into one. It combines one ROFS partition with existing ROMFS partition to look like Z drive. Z drive in Symbian OS is the system drive.

To use CompFS partition, build the nexessary unages as follows.

### **► Build ROFS filesystem**

1) Go to \$base\f32\group

```
> bldmake bldfiles 
> abld target arm4 erofs
```
### **► Create ROFS Image**

1) Open an editor, write as follows, and save it as  $\star$ . oby. It shows an example to write a file **test.oby.**

```
rofsname = test.rofs 
rofssize = 0x80000version = 0.01(1000) 
file = bin\TechView\epoc32\release\arm4\urel\t_ramstr.exe 
\test\t rofs ramstr.exe
file = bin\TechView\epoc32\release\arm4\urel\t_fsysbm.exe 
\test \t_rofs_fsysbm.exe
```
- 2) Save the file in  $\frac{e32}{rombuild}$  when you finish writing test.oby and close it.
- 3) Go to \$base\e32\rombuild in command prompt, Type the following command, and press an enter key. Then, the image file **test.rofs** is created.

> rofsbuild test.oby

### **► Write CompFS Image to NAND Flash Memory**

- 1) Unlock NAND device using BML\_IOCTL\_UNLOCK\_WHOLEAREA, IOCtl Code of BML.
- 2) Erase NAND partition that CompFS image would be written using BML\_EraseBlk.
- 3) Write CompFS image to NAND partition using BML\_Write.

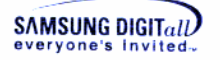

# **► Add CompFS Partition to File Server**

To add CompFS partition to File Server, modify **header.iby**.

1) To use CompFS and not to use ROFS, write the following in **header.iby**.

#undef WITH\_ROFS WITH\_COMP

When you finish modifying **header.iby**, save the file and close it.

2) Go to  $\text{base}\f32\q\text{row}$  in command prompt, Type the following command and press an enter key, Then, the modified configuration part is applied to the system.

> bldmake bldfiles

3) You should build a new image of the modified configuration part. Type the following command and press an enter key.

> abld build **ASSP** estart

Currently, **ASSP**(Application Specific Standard Product) can be **ARMI** or **ARM4**.

After building the image, **e32start.exe** is created in \$epoc\release\ASSP\ UDEB[UREL].

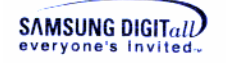

# **4. Installation & Build**

This chapter first explains how to install UniStore II on Symbian OS, and build it and describes how to check that the installation is properly completed.

```
☞ Note
MEDUSII is UniStore II NAND Media Driver.
```
# **4.1. Build ROM Image**

## **► Build VARIANT**

1) Go to \$base/VARIANT

> bldmake bldfiles > abld build ASSP

medusii

# **► Build NAND Media Driver**

1) Open **bld.inf** in \$base\variant\lmnand . Bld.inf is a component description file, and defines the platform port.

```
PRJ_PLATFORMS 
ARM4 ARMV4 ARM4T ARMV5 
PRJ_EXPORTS 
rom\lmnand.iby \epoc32\rom\include\ 
rom\lmnand.oby \epoc32\rom\include\
rom\kernel.iby \epoc32\rom\lmnand\
PRJ_MMPFILES
```
2) Open the lm.mmh in the same directory and modify the path of source code.

```
#define LmTarget(name,ext) _lmnand_##name##.##ext 
#define USIILOC(component) 
                       ..\..\e32\drivers\UniStoreII\Src\##component 
#define PAMLOC(pamtype) 
                      .\Drivers\UniStoreII\PAM\S2410##pamtype
```
Verify the location of source code.

3) Go to \$base\variant\lmnand in command prompt, to apply the modified configuration part.

Type the following command and press an enter key. Then, the modified configuration part is applied to the system.

```
> bldmakes bldfiles 
> abld export
```
UniStore II v1.5.1 Installation Guide **35**

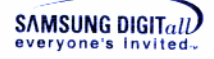

```
> abld makefile 
> abld library 
> abld target #ASSP# UDEB[UREL] medusii
```

```
Now, lmnand MEDUSII.PDD is made in $bin\TechView \epoc32\release
\KMAIN\UDEB[UREL].
```
4) Open the kernel.iby file in \$base\variant\rom.

```
Add the below statement. 
extension[VARID]=\epoc32\Release\##KMAIN##\##BUILD##\_lmnand
 _MEDUSII.PDD \System\Bin\MEDUSII.PDD
```
Above statement specifies that \_lmnand\_MEDUSII.PDD should be loaded when system booting.

# **► Build Estart**

```
1) Open estart.cpp in $base\f32\estart\
```

```
Since UniStoreII does not use FS extension any more, estart.cpp should be modified. 
static const SFileSystemInfo FileSystems[] = 
\left\{ \begin{array}{c} \end{array} \right\}#ifndef __EPOC32__ 
        {DetectEmulRAM, S("efat32"), _S("fat"),
         0, FS_FLAG_FORMAT}, 
         {DetectEmul_CF_FAT32,_S("efat32"), _S("fat"), 
        0, FS_FLAG_FORMAT}, 
         {DetectEmulRAM, _S("efat"), _S("fat"), 
         0, FS_FLAG_FORMAT}, 
         {DetectEmul_CF_FAT, _S("efat"), _S("fat"), 
         0, FS_FLAG_FORMAT}, 
         {DetectFtl, _S("efat"), _S("fat"), 
         0, FS_FLAG_FORMAT_CORRUPT},
#else 
        { \texttt{DetectELocal}, \qquad \_\texttt{S}("elocal") , \qquad \_\texttt{S}("fat") , \space 0 , \space 0 }{DetectFtl, S("elocal"), S("fat"),
        0, FS_FLAG_FORMAT_CORRUPT},
#endif 
         {DetectRofs, _S("erofs"), _S("rofs"), 
        0, FS_READONLY}, 
         {DetectEneaLFFS, _S("elffs"), _S("lffs"), 
        0, FS_FLAG_FORMAT}, 
        {DetectIso9660, S("iso9660"), 0, 0, 0},<br>{DetectNtfs, S("ntfs"), 0, 0, 0},[S("ntfs"), 0, 0, 0], };
```
2) Go to  $\frac{\frac{132}{\frac{\text{row}}{}}{60}$ 

```
> bldmkae bldfiles 
> abld export 
> abld makefile #ASSP# estart 
> abld target #ASSP# UDEB[UREL] estart 
check the creation of E32STRT.EXE in $epoch32\release\#ASSP#\UDEB 
[UREL].
```
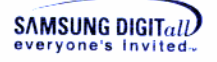

3) Add below statement into f32.iby in  $\text{base}\f32\$ rom

```
file=\Epoc32\Release\##MAIN##\##BUILD##\e32strt.exe 
     System\Bin\estart.exe
```
## **► Build Test program**

1) Go to \$base\f32test\group in command prompt to make test program. Type the following command and press an enter key.

```
> bldmakes bldfiles 
> abld test build arm4 t_ramstr 
> abld test build arm4 t_fsymbm
```
check t\_ramstr and t\_fsymbm in \epoc32\Release\#ASSP#\#UDEB[UREL]# directory.

2) Open kernel.iby in \$base\variant\rom directory. Add below statement

```
data[MAGIC]=\epoc32\Release\##KMAIN##\##BUILD##\t_ramstr.exe
            \test\t_ramstr.exe
data[MAGIC]=\epoc32\Release\##KMAIN##\##BUILD##\ t_fsysbm.exe
             \test\ t_fsysbm.exe
```
Above code specifies that  $t$ \_ramstr.exe and  $t$ \_fsymbm.exe be loaded on booting time.

### **► Build ROM Image**

If you use ROFS or CompFS Partition, go to **step 1)**. If you do not use ROFS or CompFS Partition, go to **step 4)**. For more information about ROFS and CompFS Partition, refer to Chapter 3.2.

1) Open an editor, write as follows, and save it as  $*$ . oby. It shows an example to write a file **test.oby.**

```
rofsname = test.rofs 
rofssize = 0x80000version = 0.01(1000) 
file = bin\TechView\epoc32\release\arm4\urel\t_ramstr.exe 
\test\t_rofs_ramstr.exe 
file = bin\TechView\epoc32\release\arm4\urel\t_fsysbm.exe 
\test\t_rofs_fsysbm.exe
```
- 2) Save the file in  $\text{base}\e32\rombuid$  when you finish writing test.oby and close it.
- 3) Go to \$base\e32\rombuild in command prompt, Type the following command, and press an enter key. Then, the image file **test.rofs** is created.

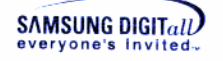

> rofsbuild test.oby

4) Go to \$base\e32\rombuild in command prompt to build the modified ROM image and Type the following command and press the enter key. Then, ROM image is built.

rom -v trout -t tshell --build=urel Now, **troutarm4.img** is created in \$base\e32\rombuild.

5) Download **troutarm4.img** to the target and boot it. Then, FAT partition using NAND flash memory is installed **I drive.**

#### ☞ **Remark**

From **step 1)** to **step 2)** are optional. If you use ROFS or CompFS Partition, go to **step 1)**. If you do not use ROFS or CompFS Partition, go to **step 4)**. For more information about ROFS and CompFS Partition, refer to Chapter 3.2.

# **4.2. Format File System**

1) Go to **i drive**, which UniStore II is installed, in command prompt. Type **dir,** a command to show the directory of the current position, and press the enter key. Then, the error message is showed as follows.

```
> dir
File or directory not found
```
2) Type **format,** a command to format a drive, and press the enter key. Then, the drive is formatted as follows.

```
> format i:
*****
```
3) Type **chkdsk,** a command to check a disk drive, and press the enter key. Then, you can check that the drive has no error as follows.

```
> chkdsk i:
Complete - no errors
```
4) Type **dir** again and press the enter key. Then, you can check that the device is properly installed, formatted, and worked.

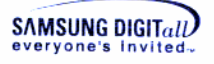

> dir Directory of  $I:\setminus$  0 Files 0 Directories

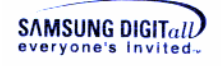

# **Appendix**

# **I. medusii.mmp**

The following is the whole source code of **medusii.mmp;** the real target is TROUT, the emulator is WINS, and the operation system is Symbian. The user-changeable parts and their conditions are described in detail in chapter 3.1.2.

```
// MEDUSII.MMP 
// 
// MMP for UniStore II 
// COPYRIGHT 2003-2006, SAMSUNG ELECTRONICS CO., LTD. 
// 
OPTION CW -w off 
#include <..\variant.mmh> 
#include <lm.mmh> 
target LmTarget(medusii,pdd) 
targettype pdd 
#include "..\..\e32\kernel\kern_ext.mmh" 
#define SYMBIAN80B 
// Choose Symbian OS 
macro SYMOS_OAM 
macro REAL_TARGET 
// Select OS type ( EKA1 or EKA2 : exclusive ) 
//macro SYMOS_OAM_EKA1 
macro SYMOS OAM EKA2
// Select Operation mode (sync or async : exclusive) 
//macro SYNC_MODE 
macro ASYNC MODE
// En-/Dis-able Debug message of MD, STL, BML 
//macro MED_DEBUG 
//macro STL_DEBUG 
//macro BML_DEBUG 
//macro LLD_DEBUG 
macro OAM_DBGMSG_ENABLE 
// Print wearcount of whole blocks in the MediaDriver 
//macro CHECK_WEARCOUNT 
#undef LLD_EAGLE 
#define LLD_ONLD 
#undef LLD_DNANDL 
#undef LLD_DNANDS
```
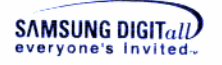

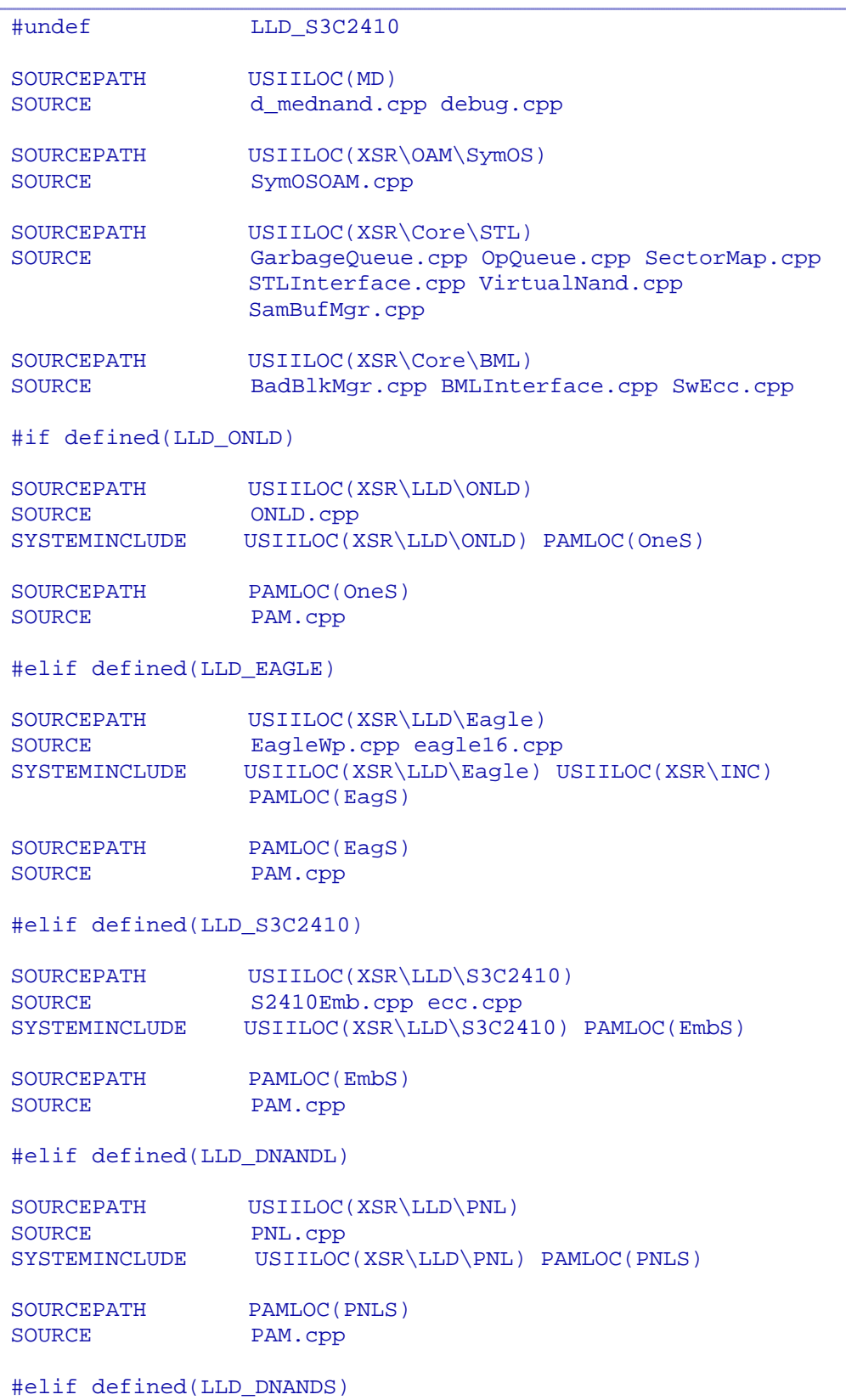

```
SAMSUNG DIGIT_{all}ryone's invited
```

```
SOURCEPATH USIILOC(XSR\LLD\PNS)
SOURCE PNS.cpp
SYSTEMINCLUDE USIILOC(XSR\LLD\PNS) PAMLOC(PNSS) 
SOURCEPATH PAMLOC(PNSS) 
SOURCE PAM.cpp 
#elif defined(LLD_SIM_PNS) 
SOURCEPATH USIILOC(XSR\LLD\PNS)
SOURCE PNSsym.cpp
SYSTEMINCLUDE USIILOC(XSR\LLD\PNS) PAMLOC(PNSS) 
SOURCEPATH PAMLOC(PNSS) 
SOURCE PAM.cpp 
#elif defined(LLD_SIM_ONLD) 
SOURCEPATH USIILOC(XSR\LLD\OneNAND) 
SOURCE ONLDsym.cpp
SYSTEMINCLUDE USIILOC(XSR\INC) USIILOC(XSR\LLD\OneNAND) 
PAMLOC(OneS) 
SOURCEPATH PAMLOC(OneS) 
SOURCE PAMsim.cpp 
#endif 
SYSTEMINCLUDE
USIILOC(XSR\Inc) \ldots .... e32\include\drivers ...... \S3C2440
systeminclude VariantMediaDefIncludePath 
library ekern.lib elocd.lib euser.lib 
library VariantTarget(kas3c2440,lib) 
START WINS 
WIN32_LIBRARY kernel32.lib 
END
EPOCALLOWDLLDATA 
UID 0x100039d0 0x101f9bcf 
capability all
```

```
Code A-1. medusii.mmp
```
# **II. Algorithm of NAND Media Driver Interface**

File Server of Symbian OS requests data read/write as a unit of bytes. However, XSR can handle data read/write request as a unit of blocks (sectors). Thus, NAND Media Driver Interface transfers bytes-unit data of File Server to blocks-unit data, and delivers the changed data as a unit of blocks to XSR.

NAND Media Driver Interface receives information about the buffer from File System, the size of data to handle, the start byte address to read or write data.

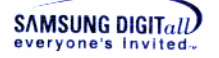

The following is examples that Media Driver Interface executes the read/write operation. Each example is categorized into the number of sectors and the read/write operation.

#### 1) **Data exists in a sector**

We suppose 100bytes data is going to be handled, and the data exists in a sector (512bytes) as follows.

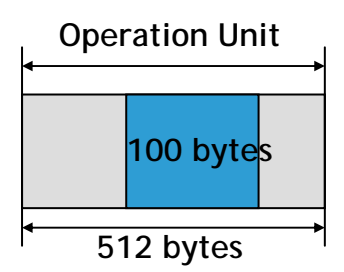

**Figure A-1. Data exists in a sector** 

The following describes the steps that Media Driver Interface executes each read and write operation in order.

#### **Read Operation**

- **1.** File System gives a command Media Driver Interface to execute the read operation.
- **2.** Media Driver Interface finds the start address of data to be read in the sector address of NAND flash memory.
- **3.** Media Driver Interface calculates the start address of data in a sector and the size of data to be read. So, it checks 100bytes data exists in a sector of NAND flash memory.
- **4.** Media Driver Interface reads 512bytes, a whole sector, and copies it to its own buffer.
- **5.** Media Driver Interface copies 100bytes data for the read operation from its own buffer to the system buffer, and return it.

#### **Write Operation**

- **1.** File System gives a command Media Driver Interface to execute the write operation.
- **2.** Media Driver Interface finds the start address of data to be written in the sector address of NAND flash memory.
- **3.** Media Driver Interface calculates the start address of data in a sector and the size of data to be written. So it checks 100bytes data exists in a sector of NAND flash memory.

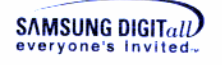

- **4.** Media Driver Interface reads 512bytes, a whole sector, and copies it to its own buffer.
- **5.** Media Driver Interface updates 100bytes data to be written, copied from the file system, to its own buffer (a buffer that 512bytes data is already copied) at the start address.
- **6.** Media Driver Interface writes a whole buffer, 512bytes data, from its own buffer to NAND flash memory, and returns it.

#### 2) **Data exists in more than three sectors**

We suppose 2000byte data is going to be handled, and the data exists in five sectors  $(100b \text{vtes} + 512b \text{vtes} + 512b \text{vtes} + 512b \text{vtes} + 364b \text{vtes})$  as follows.

In handling data that exists in more than three sectors; Media Driver Interface handles a set of contiguous 512bytes at a time. In this example, Media Driver Interface handles 512bytes \* 3 sectors at once.

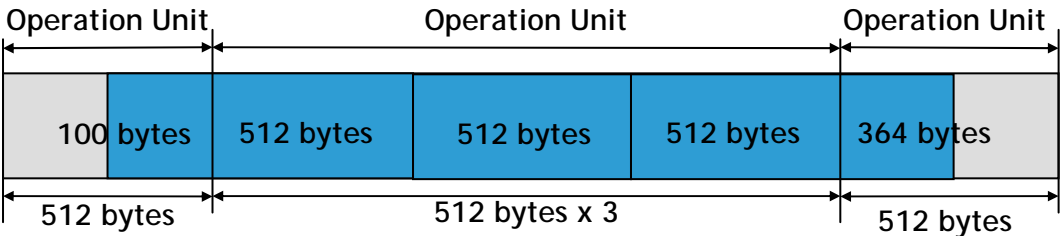

#### **Figure A-2. Data exists in more than three sectors**

The following describes the steps that Media Driver Interface executes each read and write operation in order.

#### **Read Operation**

- **1.** File System gives a command Media Driver Interface to execute the read operation.
- **2.** Media Driver Interface finds the start address of data to be read in the sector address of NAND flash memory.
- **3.** Media Driver Interface calculates the start address of data in a sector and the size of data to be read. So, it checks 2000bytes data exists in five sectors of NAND flash memory as  $100$ bytes +  $512$ bytes +  $512$ bytes +  $364$ bytes.
- **4.** Media Driver Interface reads first 512bytes, a whole sector, and copies it to its own buffer.
- **5.** Media Driver Interface copies 100bytes data for the read operation from its own buffer to the system. Media Driver Interface reads 100bytes data from the start address in a sector to

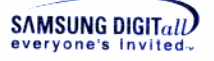

the end of the sector, and then finds that only 100bytes are read. Media Driver Interface notifies the file system that it read 100bytes data, and returns it.

**6.** File System again gives a command Media Driver Interface to execute it to its own buffer.

#### ☞ **Note**

In reading or writing data of sector that is full, Media Driver Interface does not copy the sector to its own buffer. Data of one or more contiguous sectors can be read or written as it is; the whole untouched sectors are read or written. Media Driver Interface does nothing, and sends the address of the full-of-data and contiguous sectors (received from the file system) to the lower layer, XSR (especially STL). Then, STL reads or writes data as a set of the sector.

If there is no contiguous sectors, Media Driver Interface skips from **step 7)** to **step 9),** and go to **step 10)**.

**7.** Media Driver Interface sends the address of the contiguous sectors to be read, from the second sector to the fourth sector, to the lower layer XSR (especially STL).

XSR (especially STL) reads the whole sectors corresponding to the address received from Media Driver Interface.

- **8.** Media Driver Interface notifies the file system that it reads 1536bytes (512bytes \* 3) data from the second sector to the fourth sector, and returns it.
- **9.** File System again gives a command Media Driver Interface to execute it to its own buffer.
- **10.** Media Driver Interface reads 512bytes of the fifth sector, a whole sector, and copies it to its own buffer.
- **11.** Media Driver Interface copies 364bytes data (the left data to be read) for the read operation from its own buffer to the system buffer. Media Driver Interface notifies the file system that it reads 364bytes data, so totally 2000bytes, and returns it.

#### **Write Operation**

- **1.** File System gives a command Media Driver Interface to execute the write operation.
- **2.** Media Driver Interface finds the start address of data to be written in the sector address of NAND flash memory.
- **3.** Media Driver Interface calculates the start address of data in a sector and the size of data to be written. So, it checks 2000 bytes data exists in five sectors of NAND flash memory as 100bytes + 512bytes + 512bytes + 512bytes + 364 ytes.
- **4.** Media Driver Interface reads first 512bytes, a whole sector, and copies it to its own buffer.

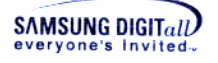

- **5.** Media Driver Interface updates 100bytes data to be written, copied from the file system, to its own buffer (a buffer that 512bytes data is already copied) at the start address.
- **6.** Media Driver Interface writes a whole buffer, 512bytes, from its own buffer to NAND flash memory. Media Driver Interface Writes 100bytes data from the start address in a sector to the end of the sector, and then finds that only 100bytes are written. Media Driver Interface notifies the file system that it writes 100bytes data, and returns it.
- **7.** File System again gives a command Media Driver Interface to execute the write operation.

#### ☞ **Note**

In reading or writing data of sector that is full, Media Driver Interface does not copy the sector to its own buffer. Data of one or more contiguous sectors can be read or written as it is; the whole untouched sectors are read or written. Media Driver Interface does nothing, and sends the address of the full-of-data and contiguous sectors (received from the file system) to the lower layer, XSR (especially, STL). Then, STL reads or writes data as a set of the sector.

If there is no contiguous sectors, Media Driver Interface skips from **step 8)** to **step 10),**  and go to **step 11)**.

**8.** Media Driver Interface sends the address of contiguous sectors to be written, from the second sector to the fourth sector, to the lower layer XSR (especially STL). XSR (especially STL) reads the whole sectors corresponding to the address

received from Media Driver Interface.

- **9.** Media Driver Interface notifies the file system that it writes 1536bytes (512bytes \* 3) from the second sector to the fourth sector, and returns it.
- **10.** File System again gives a command Media Driver Interface to execute it to its own buffer.
- **11.** Media Driver Interface reads 512bytes of the fifth sector, a whole sector, and copies to its own buffer.
- **12.** Media Driver Interface updates 364bytes data to be write, copied from the file system, to its own buffer (a buffer that 512bytes data is already copied) at the start of the next sector.
- **13.** Media Drive writes a whole buffer, 512bytes data, from its own buffer to NAND flash memory. Media Driver Interface notifies the file system that is writes 364bytes, so totally 2000bytes, and returns it.

Such as last example, Media Driver Interface can cut the data into three pieces at maximum. In handling data of the whole sectors, Media Driver Interface manages a set of 512bytes contiguous sectors at once. Therefore, although the size of data is huge, data can be cut as three pieces as  $(X + 512$ byte  $* Y + Z$ ).